## 専攻医 研修カリキュラム達成度評価申請手順

「消化器内視鏡研修カリキュラム」を専攻する先生方は、研修カリキュラム達成度の評価申 請をお願いいたします。評価申請操作について以下に記載いたします。

① 学会 HP(https://www.jges.net/)にアクセスし、会員ログインを行ってください。

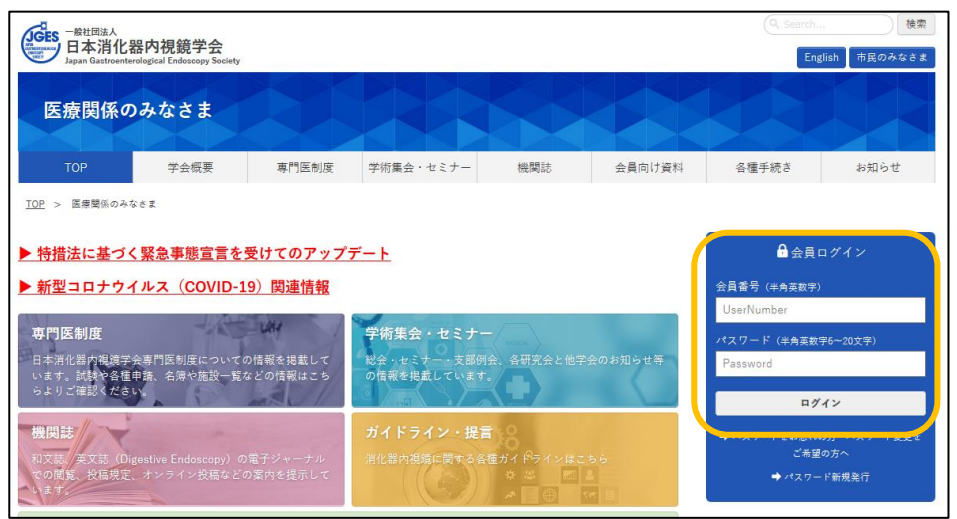

② 会員メニューより「専攻医の方はこちら」をクリックしてください。

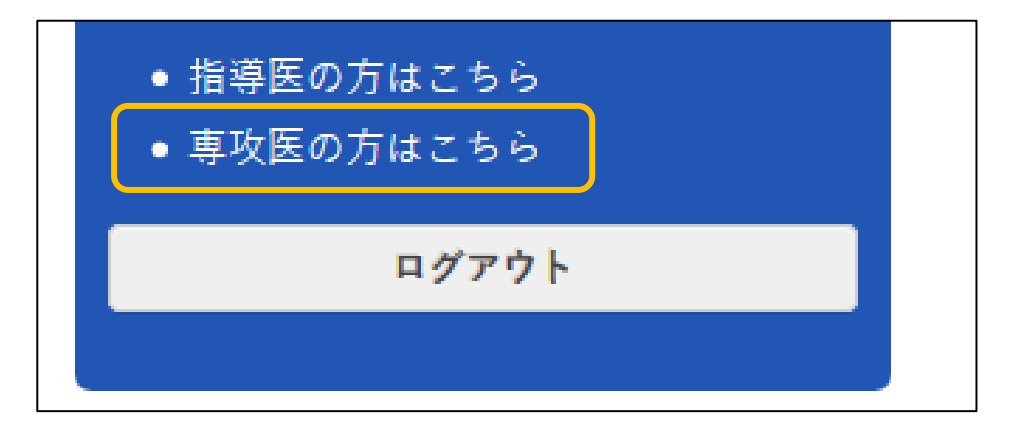

③ 研修カリキュラム達成度評価申請画面が表示されます。評価申請を行う項目にチェックを付け、 担当指導医と研修施設を選択してください。 なお「評価項目」は達成度レベルを表しております。 自己評価において、達成度レベルを超えているとご判断されたものを指導医に申請しご評価いただき ますようお願いいたします。

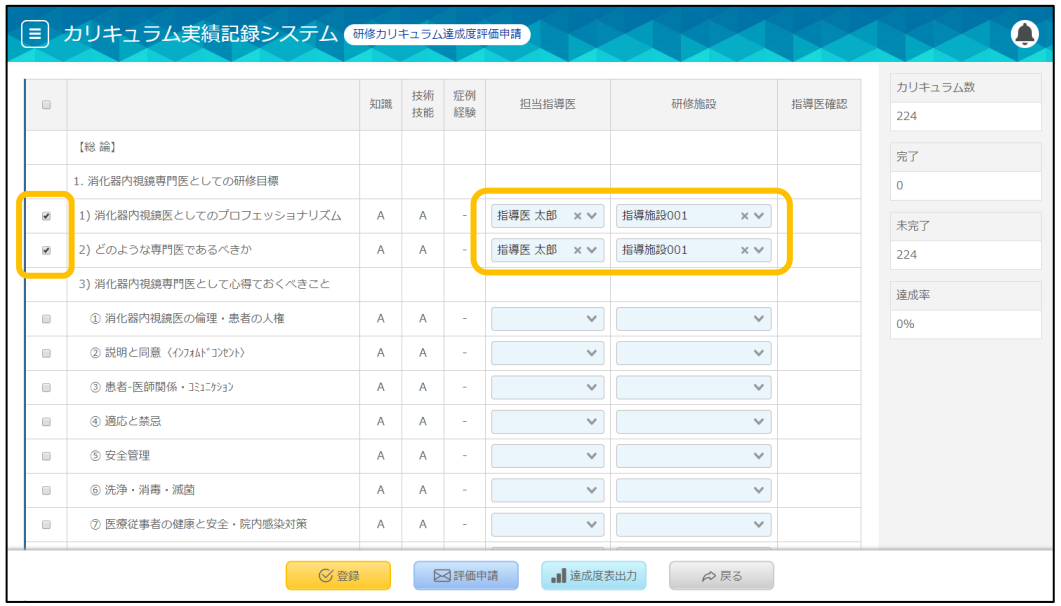

④ 「評価申請」をクリックしてください。

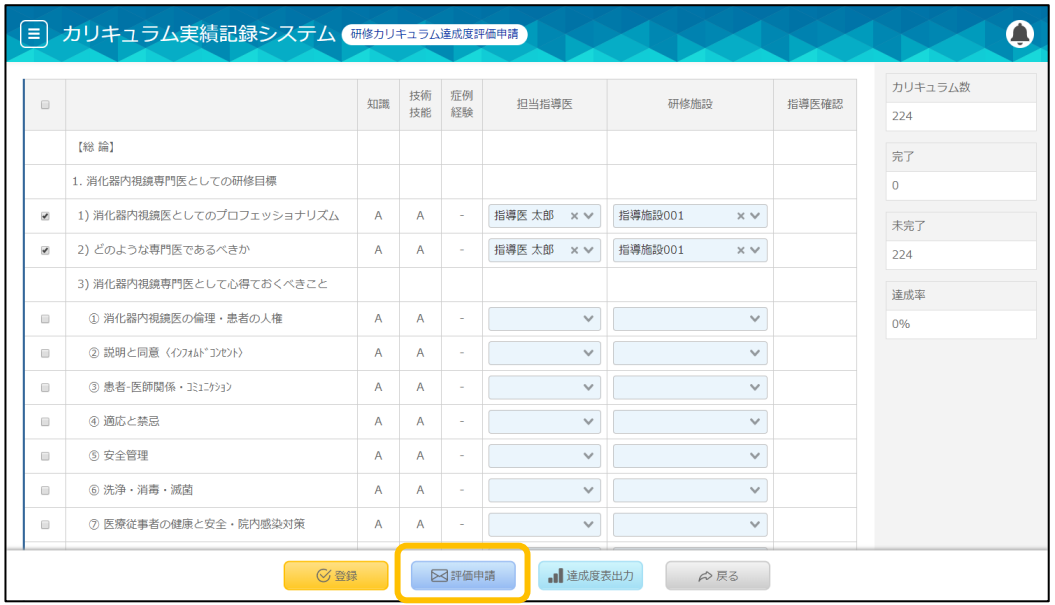

## 指導医からの評価登録待ち状態となります。以上で評価申請操作は完了です。

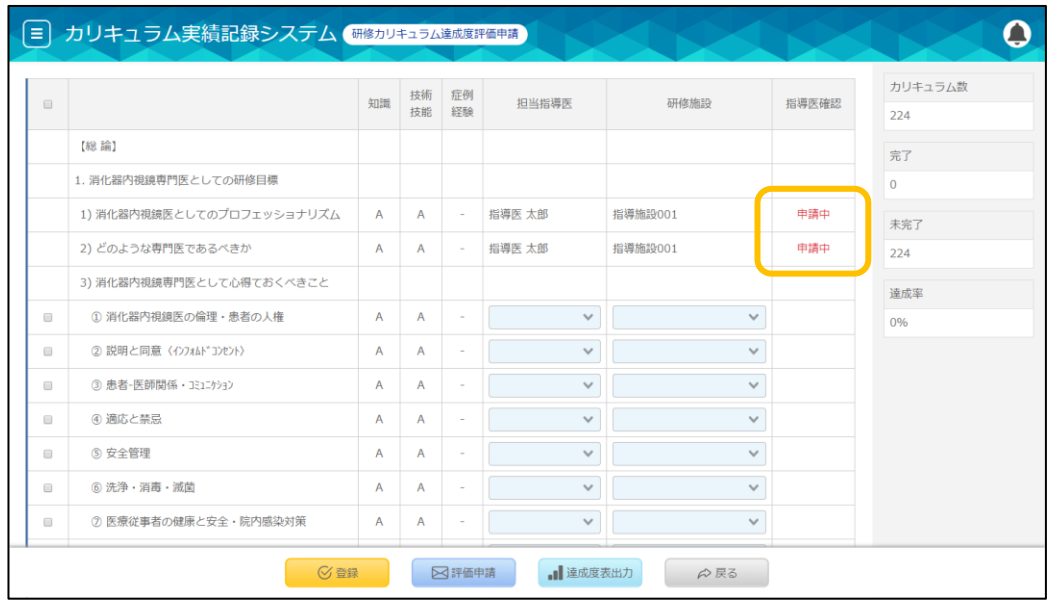

## 指導医から評価登録された場合、指導医確認が「済」となります。

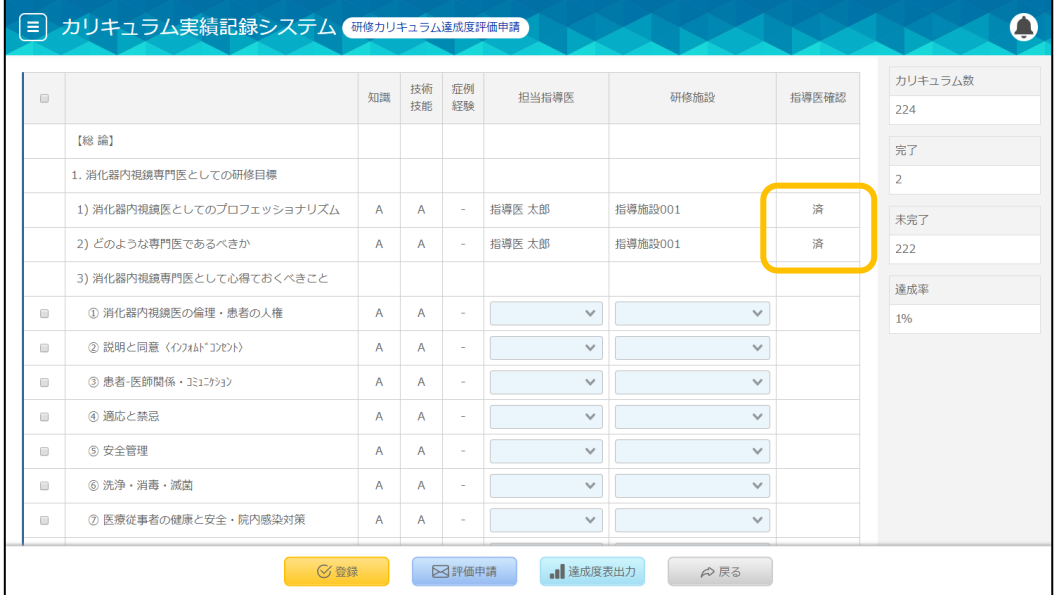